In a previous tutorial we discussed the information available by clicking the student name link in your gradebook. This is essentially information pertaining to your class such as class attendance, assignments, grading and contacts. Today we will highlight information available by clicking the student ID link.

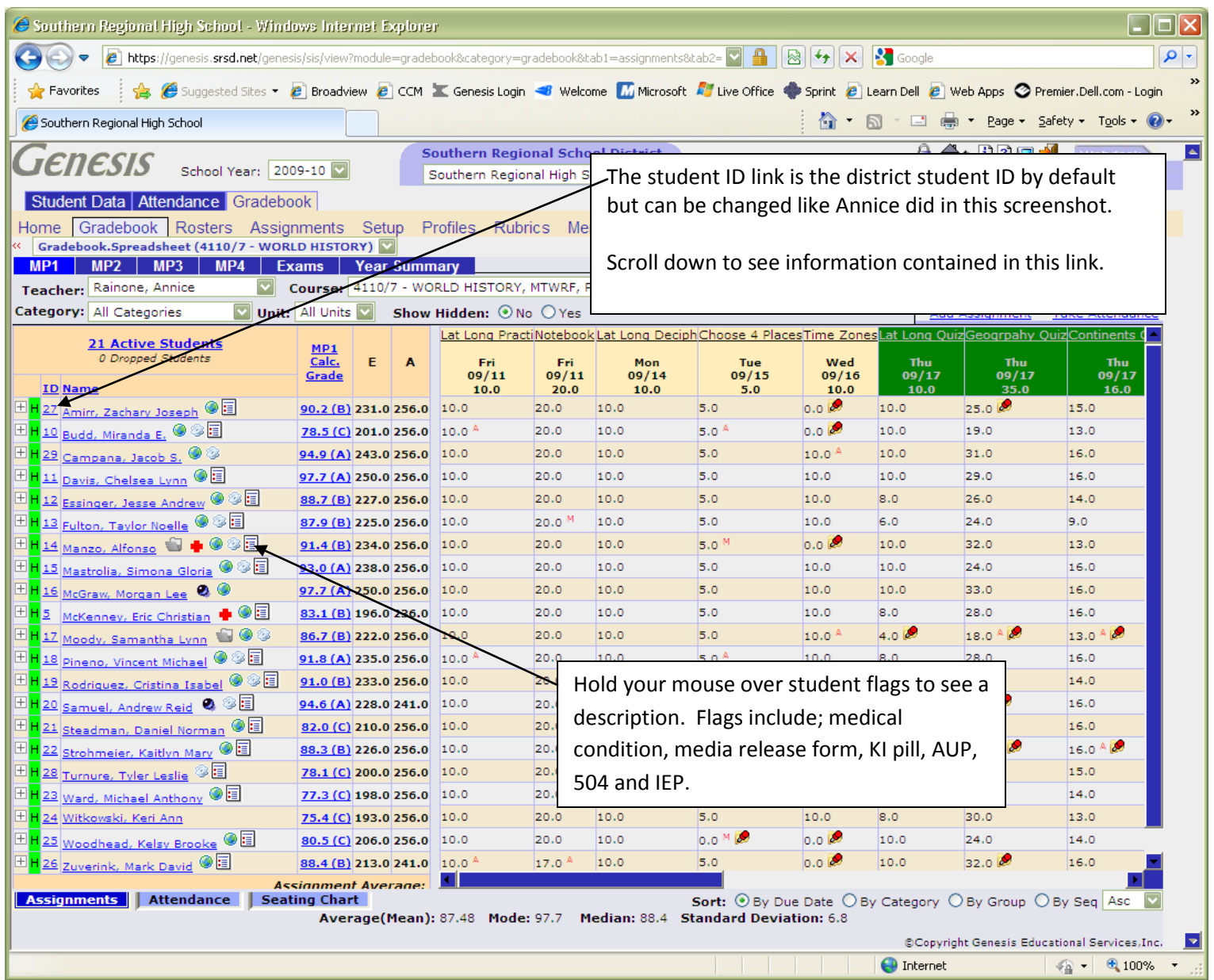

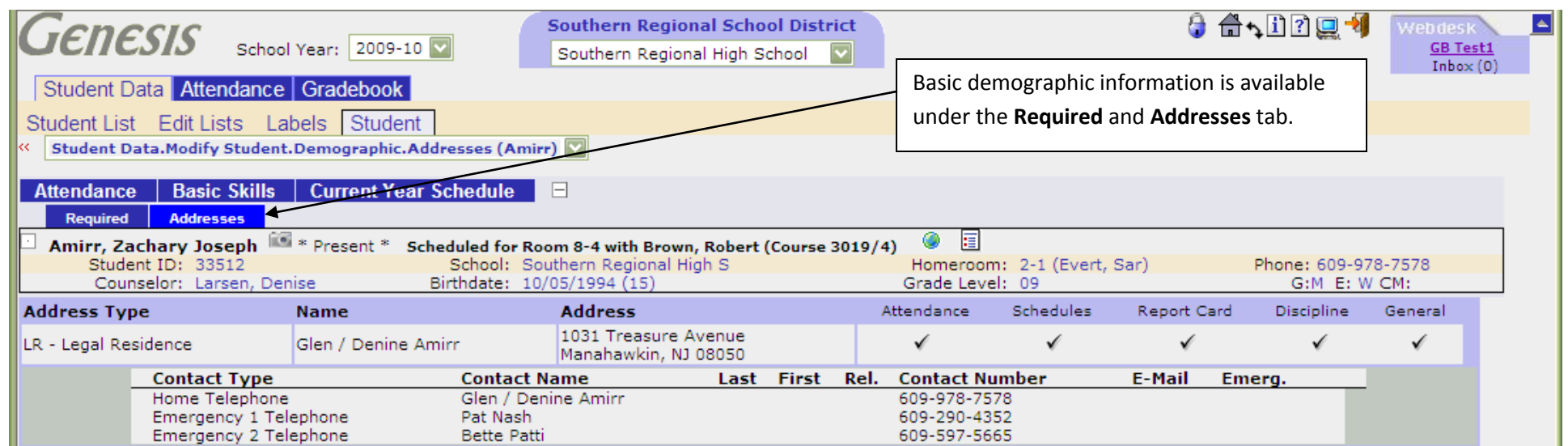

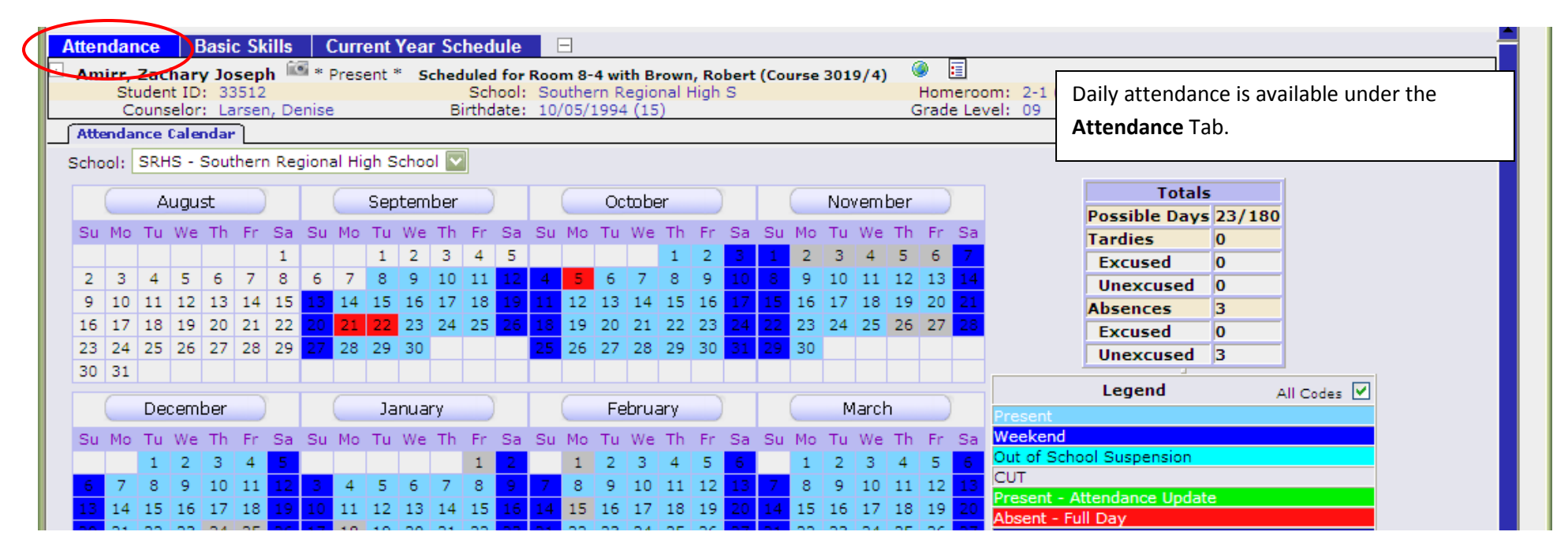

Scroll down

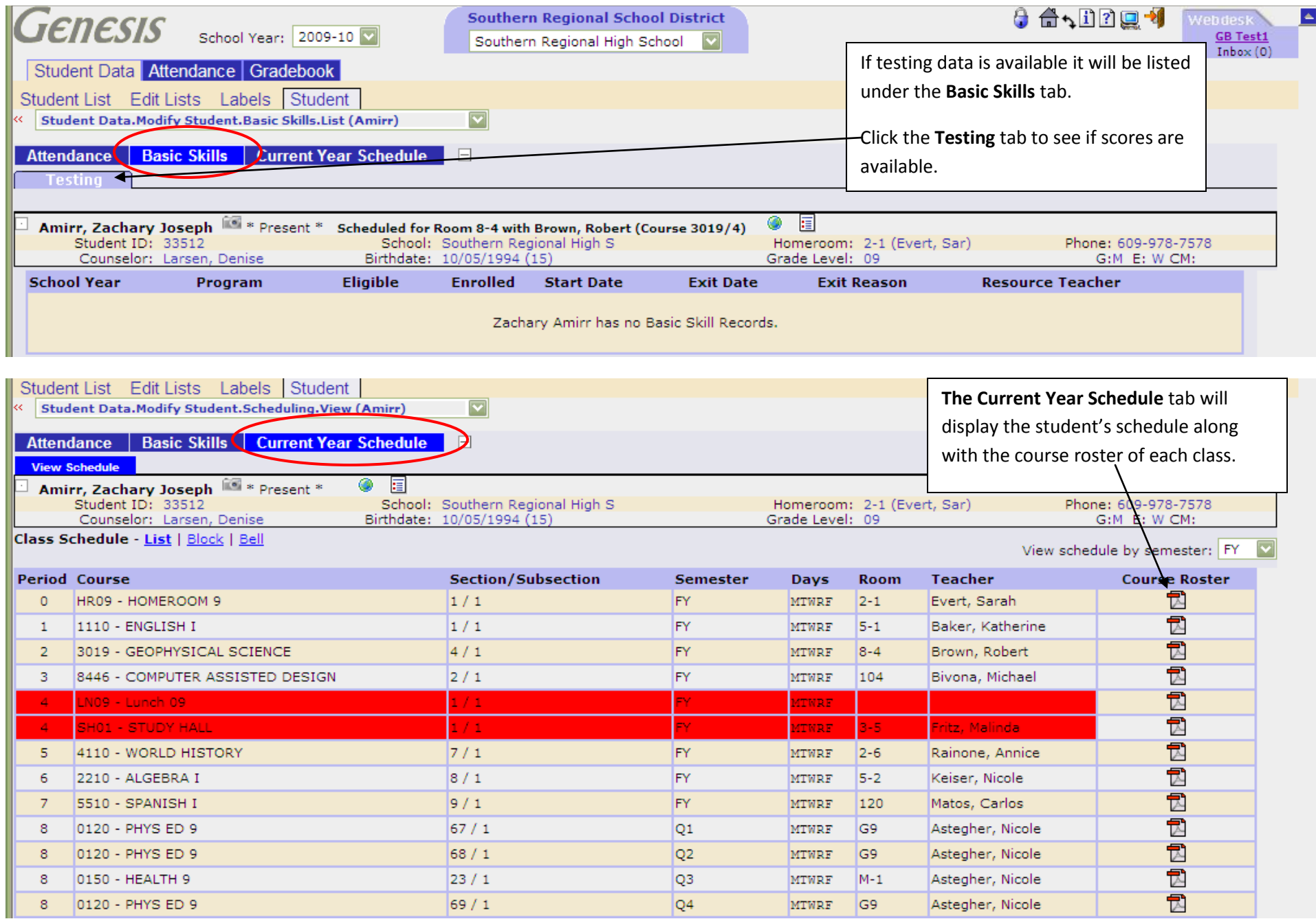